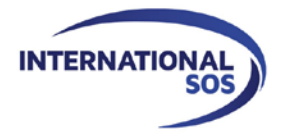

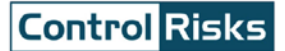

# **Forwarding itinerary confirmation emails to TravelTracker**

## **Frequently Asked Questions for Clients**

### **Contents**

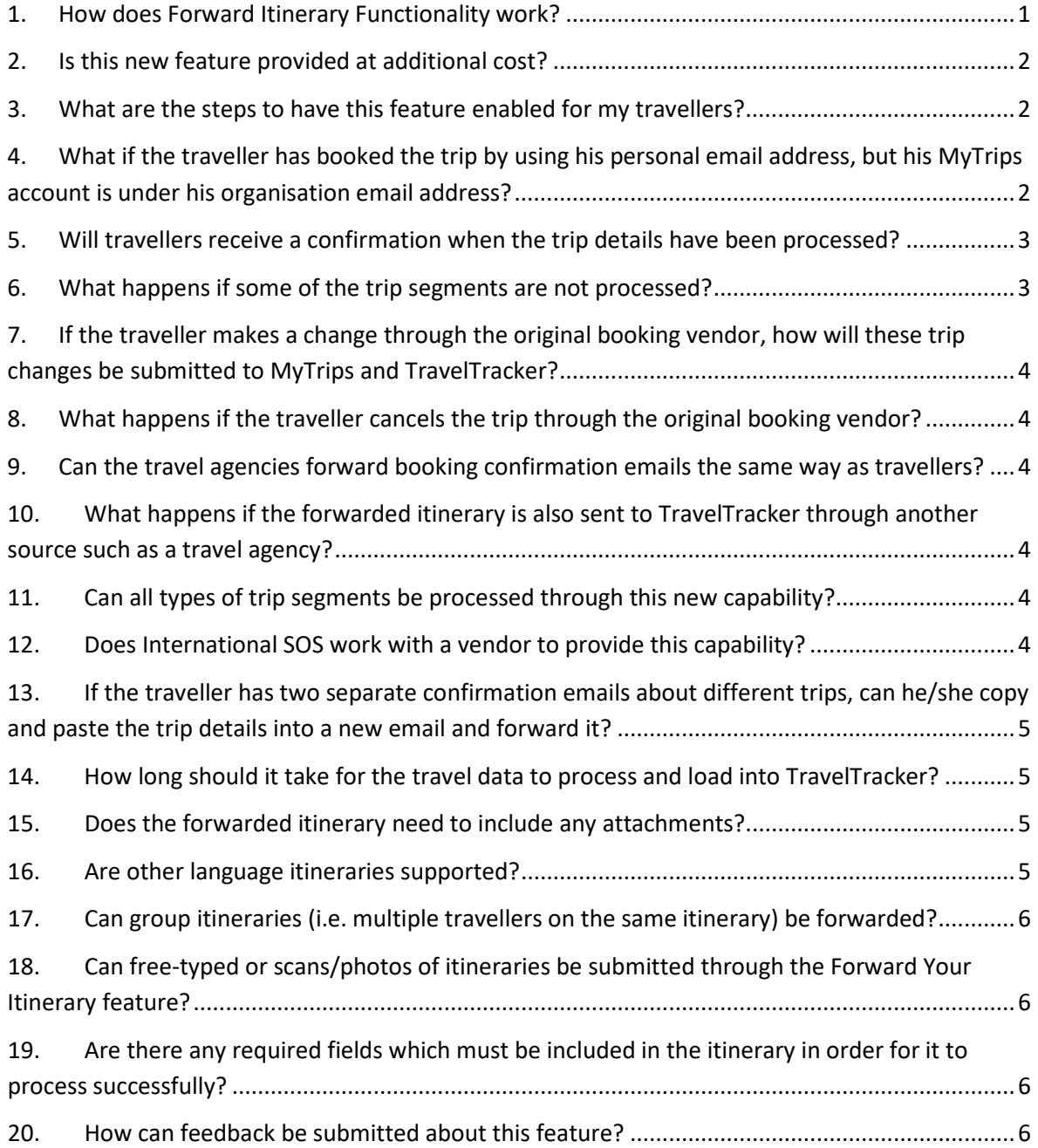

#### <span id="page-0-0"></span>**1. How does Forward Itinerary Functionality work?**

Forward itinerary functionality allows clients to capture traveller bookings that are made outside the organisation's travel agencies. It provides travellers with a convenient way to

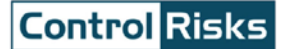

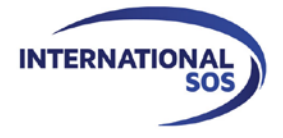

submit their itinerary details to International SOS whenever they book their trip outside of the organisation's travel agency.

When the travellers book a trip outside of your organisation's travel agencies such as through an online travel site, they can forward their itinerary confirmation emails to an organisation-specific mailbox. The trip information then gets automatically processed and imported into TravelTracker and MyTrips (if your organisation has MyTrips set up).

#### <span id="page-1-0"></span>**2. Is this new feature provided at additional cost?**

No. The new feature is provided as a complementary service which is part of your TravelTracker offering.

#### <span id="page-1-1"></span>**3. What are the steps to have this feature enabled for my travellers?**

- Contact your Service Delivery Manager to have the new feature enabled for your organisation. Your Service Delivery manager will inform you when the feature is available and provide you with the email address which your travellers can use for forwarding the confirmation emails. The turnaround time to set-up the feature is typically a week.
- Once the feature is enabled for your organisation, communicate the new feature and the simple registration with MyTrips (if desired) to your travellers.
- *Please note: The email forwarding functionality does not require the traveller to set up a MyTrips account. However, your organisation may still want to set up MyTrips, as the profile information which can be captured from the forwarded itineraries is limited to traveller name and email address. If your organisation wishes to capture additional profile data fields such as mobile phone number, student/employee ID, department, traveller type, etc., then the only way to associate these details to the forwarded itinerary is if the traveller has an existing profile in our system (whether created via MyTrips, the International SOS Assistance App, or a travel agency PNR) and we match the name/email from the forwarded itinerary to their existing profile.*
	- Access to MyTrips is through a specific URL. If your organisation has a Communications Portal, the link to MyTrips is provided on the portal. Contact your Service Delivery Manager if you are not sure how to access your portal.
	- **Travellers should set up their MyTrips username with the email address to which they normally receive the itinerary confirmation emails.** Travellers should forward the confirmation email from the same email address which they have set up as their MyTrips username.

# <span id="page-1-2"></span>**4. What if the traveller has booked the trip by using his personal email address, but his MyTrips account is under his organisation email address?**

This is not a problem. The traveller can still forward the confirmation from his personal email address to his organisation email address and then forward it again to the specific

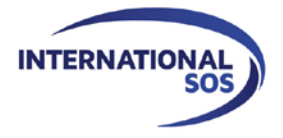

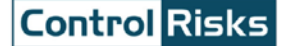

International SOS mailbox. Your travellers will always receive an automated email about the processing status of their trips.

# <span id="page-2-0"></span>**5. Will travellers receive a confirmation when the trip details have been**

#### **processed?**

Yes. Once the trip details are processed, travellers will receive an automated email explaining the status of the trip process. Below you can find a screenshot of a sample confirmation email. These trips will be labelled as "Forwarded Itinerary" within the trip list for easy identification.

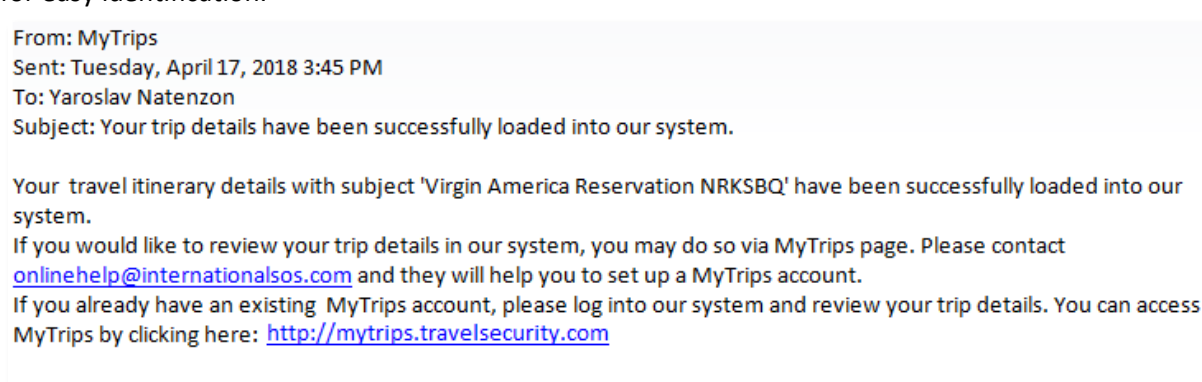

If you require any assistance, then please contact our support team at onlinehelp@internationalsos.com or one of the phone numbers below.

US: +1-6462590477 | France: +33 157324976 | UK: +44 20 35644536 | Singapore: + 65-68185590

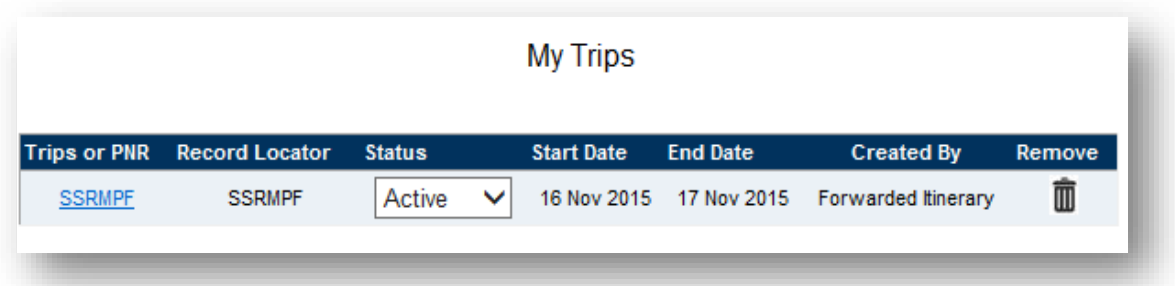

#### <span id="page-2-1"></span>**6. What happens if some of the trip segments are not processed?**

Forward your Itinerary does not support partial-processing of itineraries. If the trip details could not be processed, the traveller will receive an automated email recommending that they access their MyTrips account in order to enter the trip details there.

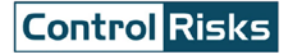

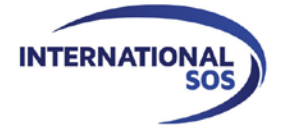

From: MyTrips Sent: Monday, March 26, 2018 8:35 AM To: Vijayanand Durairaj Subject: Sorry, your travel itinerary could not be loaded into our system.

Unfortunately our system was unable to add your travel itinerary with subject 'FAILED TRIP MAR 26'. If you would like to add your trip details into our system, please contact onlinehelp@internationalsos.com and they will help you to set it up a MyTrips account.

If you already have an existing MyTrips account, please log into our system and add your Trip details by clicking the Create New Trip button, or you can access MyTrips by clicking here: https://mytrips.travelsecurity.com If you require any assistance, then please contact our support team at onlinehelp@internationalsos.com or one of the phone numbers below.

US: +1-6462590477 | France: +33 157324976 | UK: +44 20 35644536 | Singapore: +65-68185590

# <span id="page-3-0"></span>**7. If the traveller makes a change through the original booking vendor, how will these trip changes be submitted to MyTrips and TravelTracker?**

The traveller should forward the latest confirmation email including the trip change to the organisation-specific mailbox one more time. If the trip confirmation number has been kept the same by the vendor, then the trip change will be reflected in MyTrips and TravelTracker.

### <span id="page-3-1"></span>**8. What happens if the traveller cancels the trip through the original booking vendor?**

Unfortunately, trip cancellations are not supported by this feature. Therefore, travellers would need to manually delete these trips from their MyTrips account.

### <span id="page-3-2"></span>**9. Can the travel agencies forward booking confirmation emails the same way as travellers?**

There is a separate organisation-specific mailbox which is set up so that someone besides the traveller can forward an itinerary on behalf of the traveller. This secondary mailbox should **always** be used whenever anyone besides the traveller is forwarding the actual itinerary.

# <span id="page-3-3"></span>**10. What happens if the forwarded itinerary is also sent to TravelTracker through another source such as a travel agency?**

This is not recommended as the trip will be duplicated in our systems, both in TravelTracker and MyTrips (if set up).

#### <span id="page-3-4"></span>**11. Can all types of trip segments be processed through this new capability?**

Currently travellers can forward confirmation emails for any flight, hotel and car rental bookings. Train bookings are currently not supported, but will be available in a future improvement release.

#### <span id="page-3-5"></span>**12. Does International SOS work with a vendor to provide this capability?**

Yes. We work with [Traxo,](https://www.traxo.com/) who is an expert in email parsing technology. They support email confirmations for hundreds of providers worldwide. They support over 4,000 email formats from hundreds of suppliers, online travel agencies, and TMCs, in 20+ languages, with their automatic email parsing.

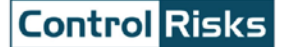

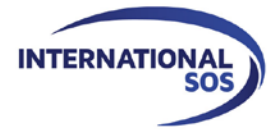

### <span id="page-4-0"></span>**13. If the traveller has two separate confirmation emails about different trips, can he/she copy and paste the trip details into a new email and forward it?**

No. The traveller should forward each original confirmation email to ensure the trip details are processed successfully. Copying and pasting trip details into a new email or making any type of changes within the original confirmation email will cause failure in trip processing.

#### <span id="page-4-1"></span>**14. How long should it take for the travel data to process and load into**

#### **TravelTracker?**

Our vendor guarantees that for 99.5% of itineraries forwarded, the response time for data processing is less than 300 seconds. Our vendor also supports manual itinerary processing. If they receive an itinerary in a new format which they do not recognise, they will manually build the new template, so that they can process that template moving forward. For manual processing, the average time to process an itinerary is 13 minutes. The manual processing time can fluctuate based on the queue level.

#### <span id="page-4-2"></span>**15.Does the forwarded itinerary need to include any attachments?**

If the itinerary includes a PDF attachment, the attachment should be included when forwarding an itinerary. Please only attach one file to the email. Nested emails as attachments or calendar file attachments are not supported.

#### <span id="page-4-3"></span>**16. Are other language itineraries supported?**

Our vendor supports 28 different languages:

- Bulgarian
- Catalan
- Chinese
- Czech
- Danish
- Dutch
- English
- **Estonian**
- Finnish
- **French**
- German
- Hebrew
- Hungarian
- Indonesian
- Italian
- Japanese
- Korean
- Norwegian
- Polish
- Portuguese
- Romanian
- Russian
- **Serbian**
- Spanish
- Swedish
- Turkish
- Ukrainian
- Vietnamese

However, they will not translate/convert any languages in the itinerary segments which are forwarded. They will only parse out the necessary content based on what is provided in the itinerary. For example, for a French language itinerary, the itinerary information will remain in French and not be converted into English.

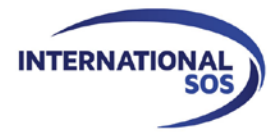

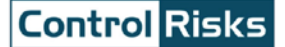

## <span id="page-5-0"></span>**17.Can group itineraries (i.e. multiple travellers on the same itinerary) be forwarded?**

Group itineraries are not currently support processing of group bookings. We recommend manually entering a group booking into TravelTracker and using the clone functionality in order to minimise the amount of manual entry.

# <span id="page-5-1"></span>**18.Can free-typed or scans/photos of itineraries be submitted through the Forward Your Itinerary feature?**

Email content should be the original booking confirmation email provided by the point of sale. We also recommend refraining from sending emails with a lot or forwards or email conversations as this may cause the itinerary parsing to fail.

### <span id="page-5-2"></span>**19.Are there any required fields which must be included in the itinerary in order for it to process successfully?**

See below minimum email parsing required fields:

**Air**

Airline name Flight Number Departure location Arrival location Departure time Arrival time

#### **Hotel**

Hotel name Address City Check-in date Check-out date

**Car**

Car company Pick-up address Pick-up city Pick-up date Pick-up time Drop-off address Drop-off city Drop-off date Drop-off time

#### <span id="page-5-3"></span>**20.How can feedback be submitted about this feature?**

You can always contact us through the Feedback link within TravelTracker for any questions, concerns or improvement suggestions. Your travellers can send their feedback or questions through the Feedback link in MyTrips or by emailing [onlinehelp@internationalsos.com.](mailto:onlinehelp@internationalsos.com)